# **SionRundflug (V3.0)**

Flug erstellt am 25.01.2021 (Geändert 26.06.2023, Flug für alle Versionen von P3dV4 und P3DV5 kompatibel gemacht.)

Geschätzte Flugdauer 1h30min.

Schwierigkeitsgrad mittel - sehr schwer (je nach gewähltem Flugzeug)

Aufgabe: Lande mit grossen Flugzeugen auf keinen Flugplätzen.

#### **Einleitung:**

Diese Mission wird dich an die absoluten Grenzen der Flugsimulation bringen.

Du wirst mit grossen Flugzeugen auf kleinen Flugplätzen landen müssen, im realen Leben wird das vermutlich nicht funktionieren.

Aber was macht ein Pilot, wenn er eine grosse Maschine unbedingt landen muss und nur ein kleiner Flugplatz als Landemöglichkeit vorhanden ist? Rundherum Gebirge, Wald, Wasser...

Der Pilot versucht auf dem Flugplatz zu landen, auch wenn die Landebahn viel zu kurz ist. Lieber mit 25Knoten am Ende der Landebahn in eine Baumreihe Crashen, als mit 250Knoten im Wald notlanden, oder?

#### **Der Rundflug:**

```
Von Sion(rot),
nach La Blecherette(blau),
St.Sephan Mil(violett),
Reichenbach(grün),
Saanen(braun) und
zurück nach Sion.
```
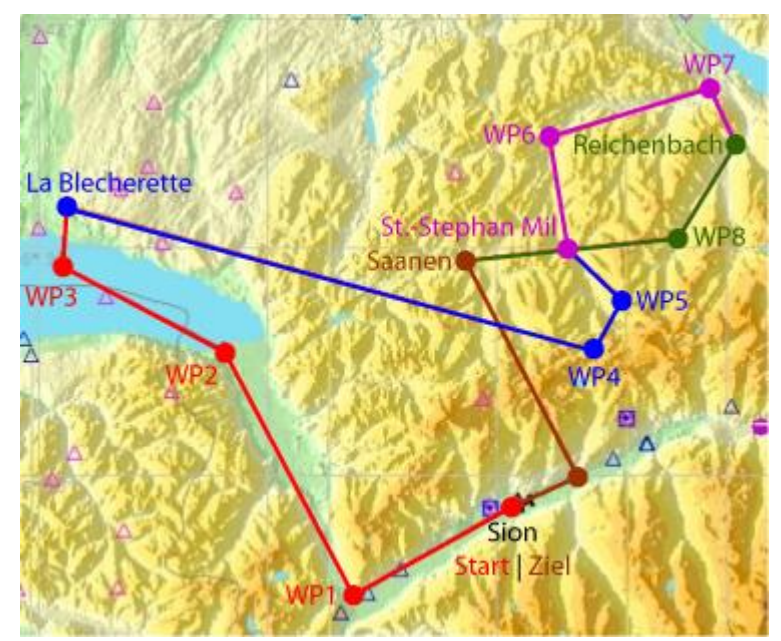

Jeder dieser Flugplätze hat eine Besonderheit. Kurze Landebahn, steiler Anflugwinkel, usw.

#### **Zu Beginn wählst du ein Flugzeug:**

**1)** Mooney: Ein kleines Flugzeug mit GPS, ideal um die Strecke und die Flugplätze kennen zu lernen. (Übungsflug)

**2)** AC-130H: Grosse 4-Motorige Maschine mit GPS. (Schwer)

**3)** C-69: Grosse, alte 4-Motorige Maschine ohne GPS. (Sehr Schwer)

**4)** Nimm ein beliebiges Flugzeug. (Unberechenbarer Schwierigkeitsgrad) *Ich habe den Flug erfolgreich mit 737, 747 (aus dem alten FSX) geschafft. Selbst die AN225 (Weltgrösstes Flugzeug) konnte ich auf den kurzen Pisten "runterwürgen" und wieder starten.*

**5)** Mooney, Motorausfall bei jeder Landung. (Herausforderung)

#### **Als nächstes wählst du, ob du mit/ohne Hilfe fliegen willst:**

**Mit Hilfe:** Du bekommst Hilfe zu Geschwindigkeit, Gemisch- und Propeller- Einstellung, Klappen, Fahrwerk, Störklappen und Umkehrschub.

**Ohne Hilfe:** Du schaffst das bestimmt alleine!

### **Start:**

Du befindest dich in der Schweiz, auf dem Flughafen Sion (LSGS). Starte und folge den Wegpunkten (WP), oder halte dich an das GPS.

## **Infos zum Flugzeug AC-130H:**

1) Diese Maschine ist recht alt, trotzdem wurde ein GPS eingebaut. Nach dem Wechsel zu diesem Flugzeug, empfehle ich, das GPS und die Autopilot-Konsole einzublenden:

Leider habe ich keine Schalter dafür gefunden, also musst du via Simulations-Menü (Vehicle, Instrument Panel) von Hand "GPS" und "Autopilot Panel" aktivieren.

| Vehicle                 | Navigation |  | World                      | Options                 | Views | Analy |
|-------------------------|------------|--|----------------------------|-------------------------|-------|-------|
| Select                  |            |  |                            |                         |       |       |
| <b>Instrument Panel</b> |            |  |                            | Main Panel              |       |       |
| Kneeboard               |            |  | Simicon Panel              |                         |       |       |
| <b>Fuel and Payload</b> |            |  | <b>Animations Panel</b>    |                         |       |       |
| Failures                |            |  | <b>First Officer Panel</b> |                         |       |       |
|                         |            |  |                            | Lower Overhead Panel    |       |       |
|                         |            |  |                            | Upper Overhead Panel    |       |       |
|                         |            |  |                            | Radio Panel             |       |       |
|                         |            |  |                            | Autopilot Panel         |       |       |
|                         |            |  |                            | Radar Panel             |       |       |
|                         |            |  |                            | Radar Display           |       |       |
|                         |            |  |                            | <b>Throttle Panel</b>   |       |       |
|                         |            |  |                            | <b>Flaps Panel</b>      |       |       |
|                         |            |  |                            | <b>Hydraulics Panel</b> |       |       |
|                         |            |  |                            | Ramp Panel              |       |       |
|                         |            |  |                            | Navigator Panel         |       |       |
|                         |            |  |                            | <b>SSR Panel</b>        |       |       |
|                         |            |  | $\checkmark$               | <b>GPS</b>              |       |       |
|                         |            |  |                            | <b>Engine Start</b>     |       |       |
|                         |            |  |                            | <b>Weapon Panel</b>     |       |       |
|                         |            |  |                            | Weapons Gauge           |       |       |
|                         |            |  |                            | Manual Panel            |       |       |
|                         |            |  |                            | Panel Manager           |       |       |

Der Autopilot ist auch etwas veraltet: Der hilft dir nur beim Kurs- und Höhe-Halten. Hier das Autopilot-Panel:

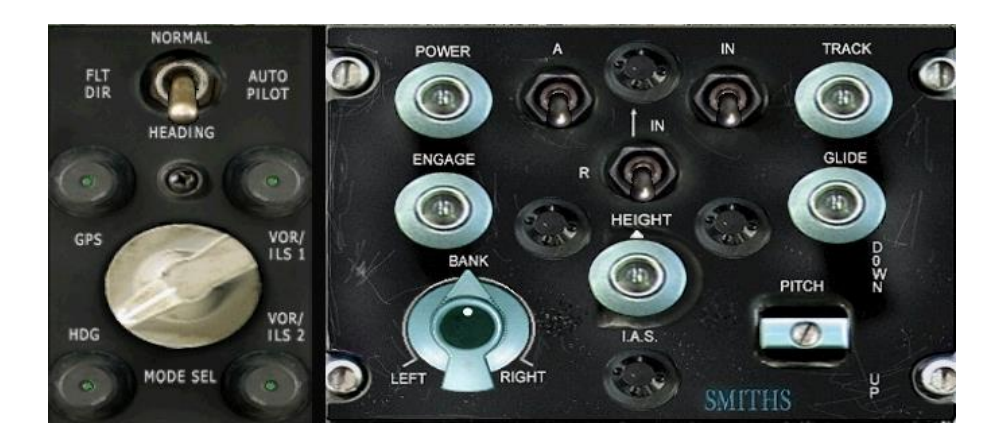

Funktionsweise (für diesen Flug): 1) Aktiviere "Autopilot Power Ein" 2) Aktiviere "Autopilot Ein" 3) Stelle den "Wahlschalter GPS/HDG" auf GPS. 4) Starte und aktiviere den "GPS/HDG-Schalter". 5) Steige auf 8000Fuss (du wirst selber die Steigrate bestimmen müssen, denn der Autopilot hilft nicht.) 6) bei 8000Fuss aktiviere "Höhe halten Ein"

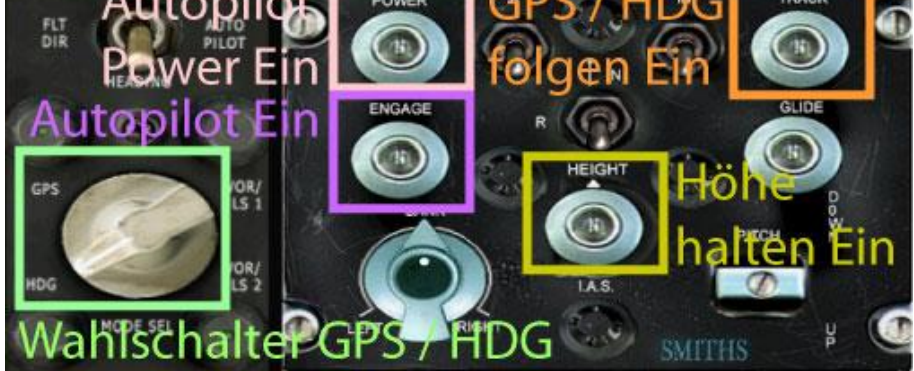

Der Geschwindigkeits-Anzeiger ist etwas anders als gewohnt: Kleiner Zeiger zeigt 100er, grosser Zeiger 10er Schritte. Hier werden 175Knoten angezeigt.

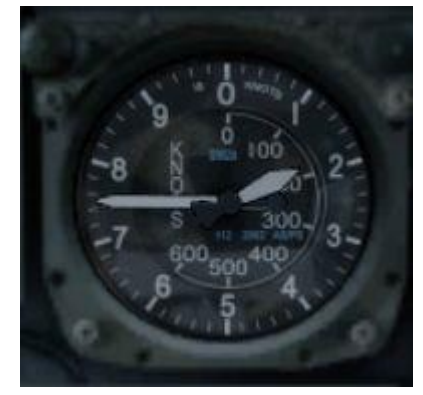

Die wichtigsten Anzeigen:

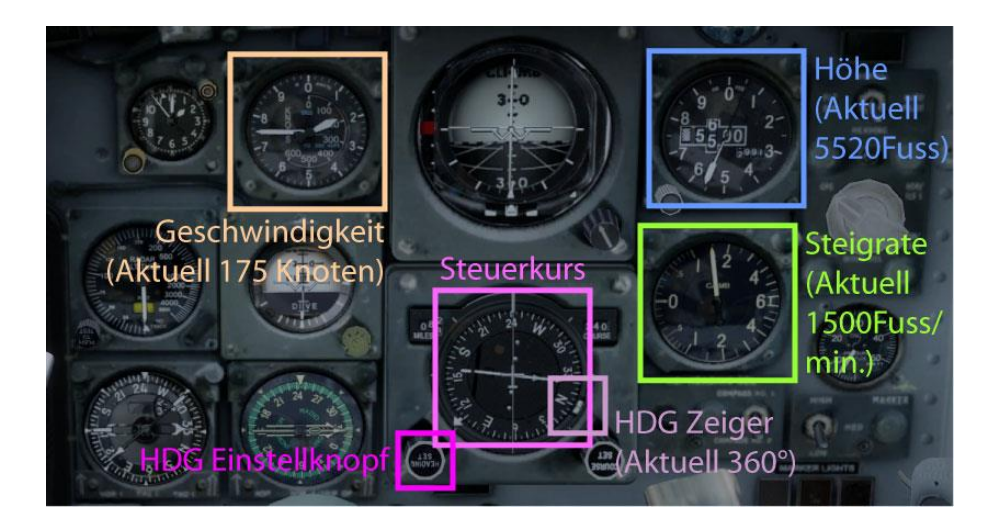

Umkehrschub, 9 Klappen-Stufen und Störklappen. Damit kann man überall landen. Unten siehst du die Stellung der Leistungs- und Klappen- Hebel.

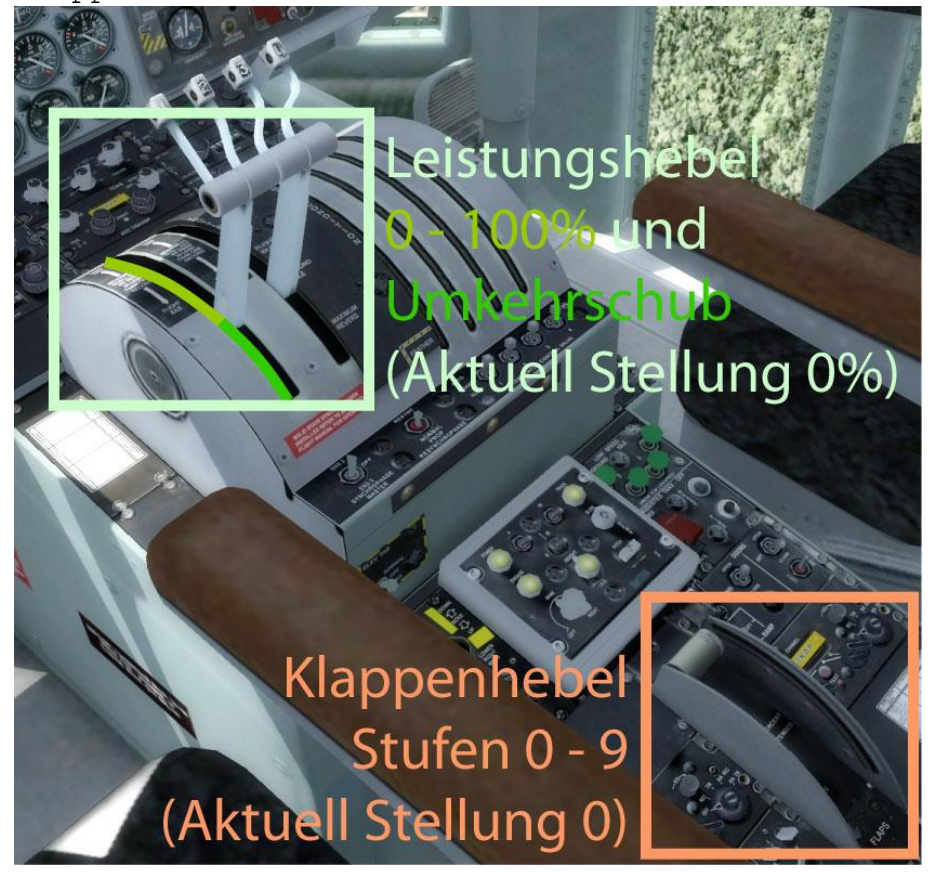

Propellerdrehzahl und Gemisch Einstellung muss bei diesem Flugzeug nicht beachtet werden. (Das simulierte Flugzeug achtet jedenfalls nicht darauf).

## **Infos zum Flugzeug C-69:**

1) Diese Maschine wird normalerweise von 3-4 Personen geflogen. Vorne Pilot und Co-Pilot und im hinteren Bereich 2 weitere Leute, welche Klappen, Kühlluftklappen, Gemisch, Propellerdrehzahl, usw. einstellen und die Instrumente überwachen. Du musst alles alleine machen.

2) Der Autopilot in alten Maschinen funktioniert etwas anders als in modernen Flugzeugen:

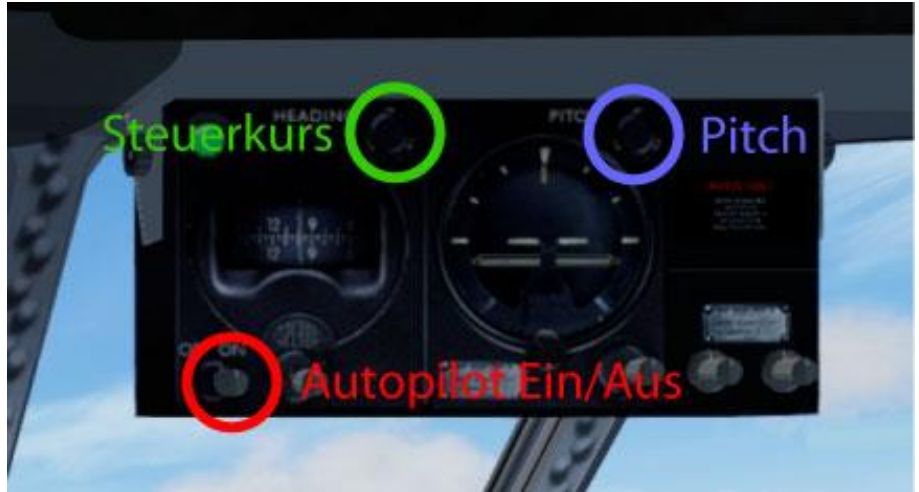

Autopilot Ein/Aus: Aktiviert Steuerkurs und Pitch. Steuerkurs (HDG): ist wie gewohnt, Stelle Kurs 135 ein und du fliegst in diese Richtung. Pitch: Dieses ist der Ersatz für Steigrate. Du willst auf 10000Fuss steigen, bei 1000Fuss/Min. Stelle Pitch auf ca. 9, dann erreichst du etwa diese Steigrate. Je nach Leistung musst du nachkorrigieren und bei Erreichen der 10000Fuss, die Leistung reduzieren und Pitch im Autopilot nachkorrigieren (vermutlich auf +2 bis 0 herunterstellen).

3) Im hinteren Bereich siehst du folgende Instrumente (Schaue nach hinten rechts, oder schalte die Ansichten durch, um zu dieser Anzeige zu kommen):

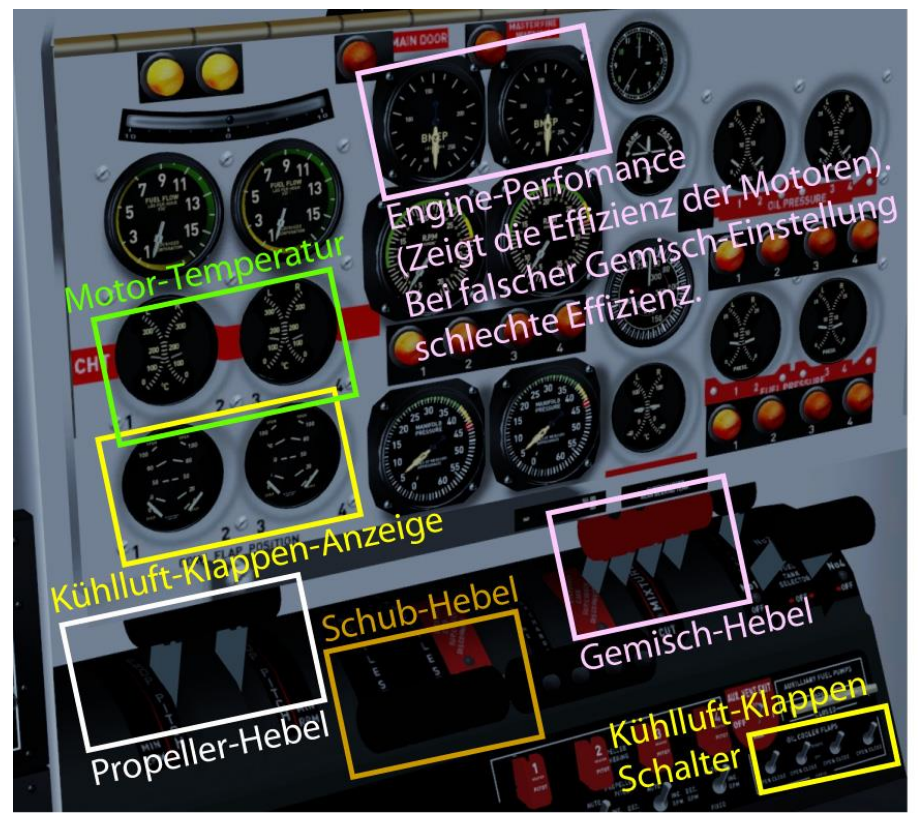

Hier kannst du Schub, Propellerdrehzahl, Gemisch, Kühlluftklappen einstellen und Temperaturen überwachen.

## 4)Geschwindigkeiten:

Die Anzeigen sind (je nach Bildschirm) recht klein, ohne heranzoomen erkennt man schwer, welchen Speed man gerade fliegt. Am Winkel des Speed-Zeigers kann man die Geschwindigkeit erkennen (im Bild unten 120).

Hier einige Geschwindigkeiten:

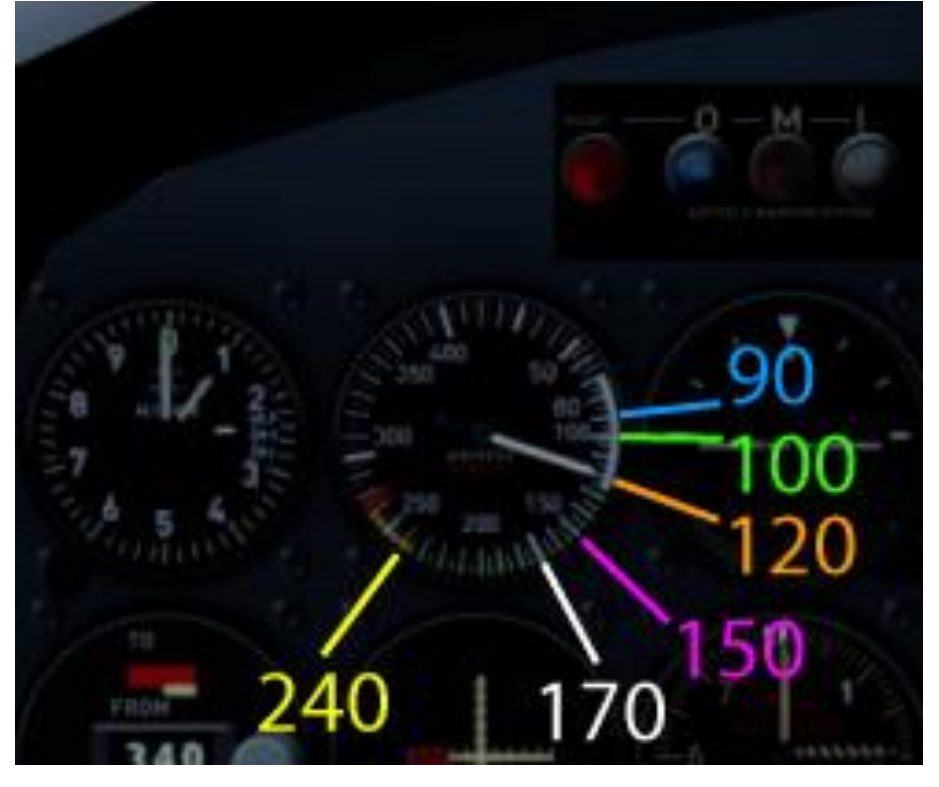

Ich hoffe, dir hat dieser Flug Spass gemacht, wenn ja, gib doch bitte eine Rückmeldung an p3d@andi20.ch . Auch Fehlermeldungen (Schreibfehler, falsche Angaben, usw.) an p3d@andi20.ch senden, ich freue mich über jede Rückmeldung.